# **extinctions Documentation**

*Release 0.1.11*

**N. Chotard**

**Aug 09, 2017**

### **Contents**

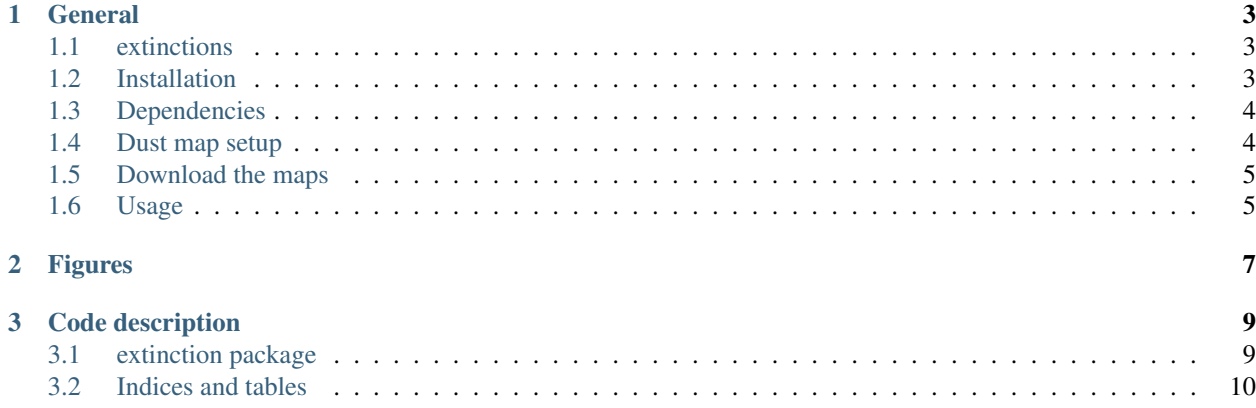

Warning: Package under development

## CHAPTER 1

#### **General**

#### <span id="page-6-1"></span><span id="page-6-0"></span>**extinctions**

Python package including different extinction laws and dust maps. Useful to

- get E(B-V) for a set of coordinates (or list of coordinates) from different
	- distant sources (IRSA, NED)
	- local maps (SFD98, Schlafly 2014, Planck 2013, Green 2015)
- compute the ISM transmission for different extincion laws
	- CCM89: Cardelli, Clayton and Mathis [\(http://adsabs.harvard.edu/abs/1989ApJ...345..245C\)](http://adsabs.harvard.edu/abs/1989ApJ...345..245C)
	- OD94: O'Donnell [\(http://adsabs.harvard.edu/abs/1994ApJ...422..158O\)](http://adsabs.harvard.edu/abs/1994ApJ...422..158O)
	- FM98: Fitzpatrick & Massa (1998)
	- G08: Goobar [\(http://adsabs.harvard.edu/abs/2008ApJ...686L.103G\)](http://adsabs.harvard.edu/abs/2008ApJ...686L.103G)

#### <span id="page-6-2"></span>**Installation**

To install:

```
git clone https://github.com/nicolaschotard/extinctions.git
pip install extinctions/
```
To install in a local directory mypath, use:

```
pip install --prefix='mypath' extinctions/
```
and do not forget to add it to your PYTHONPATH.

To upgrade to a new version (after a git pull or a local modification), use:

pip install --upgrade (--prefix='mypath') extinctions/

To install a release version (no release version available yet):

pip install http://github.com/nicolaschotard/extinctions/archive/v0.1.tar.gz

Also works with the master:

```
pip install (--upgrade) https://github.com/nicolaschotard/extinctions/archive/master.
\leftrightarrowzip
```
In the future, release versions will be listed at this [location.](http://github.com/nicolaschotard/extinctions/releases)

#### <span id="page-7-0"></span>**Dependencies**

*extinctions* has a few python dependencies listed in the requirements file. To install them all, use:

```
pip install -r requirements.txt
```
Requirements are:

- numpy== $1.11.2$
- scipy== $0.17.1$
- matplotlib==1.5.1
- seaborn= $=0.7.0$
- pyyaml==3.11
- astropy== $1.2.1$
- requests= $=2.10.0$
- astroquery==0.3.1
- wget= $=2.2$
- healpy==1.9.1

#### <span id="page-7-1"></span>**Dust map setup**

You can automatically download the dust maps listed in the maps.yaml file using the script *get\_maps.py*. It will, by default, put them in \$HOME/.extinction/maps, but other locations are of course possible (option *–outdir*). If you choose to store them in an other diretory, you must set a \$MAPSDIR environment variable pointing to it. Already existing maps in the output directory will not be downloaded again.

The available dust maps are:

- [SFD98,](http://lambda.gsfc.nasa.gov/product/foreground/dust_map.cfm) full sky Healpy format
- SFD98 [north](http://www.sdss3.org/svn/repo/catalogs/dust/trunk/maps/SFD_dust_4096_ngp.fits) and [south](http://www.sdss3.org/svn/repo/catalogs/dust/trunk/maps/SFD_dust_4096_sgp.fits) dust maps
- [Planck](http://irsa.ipac.caltech.edu/data/Planck/release_1/all-sky-maps/previews/HFI_CompMap_ThermalDustModel_2048_R1.20/index.html)
- [Schlafly 2014](http://lambda.gsfc.nasa.gov/product/foreground/fg_ebv_map_info.cfm)
- [Green 2015](http://lambda.gsfc.nasa.gov/product/foreground/fg_ebv_2015_map_info.cfm)

#### <span id="page-8-0"></span>**Download the maps**

To download the extinction maps listed above, use the script *get\_maps.py*. The following options are available:

```
get_maps.py -h
usage: get_maps.py [-h] [--outdir OUTDIR] [--update] [--list]
               [--select SELECT] [--exclude EXCLUDE]
optional arguments:
  -h, --help show this help message and exit
  --outdir OUTDIR Output directory in where to put the dust maps
  --update Update the maps directory in case of changes of maps.yaml
  --list List of available maps and exit
  --select SELECT Select maps to download (coma separated)
  --exclude EXCLUDE Exclude map(s) (coma separated).If the select option is
                   used, the exclude option will be ignored.
```
#### <span id="page-8-1"></span>**Usage**

#### **Get E(B-V)**

Here is an example of how to get the value of  $E(B-V)$  for a set of coordinates (RA,DEC):

```
In [1]: ra, dec = 340.83, -9.59 # could also be arrays or list of ra/dec
In [2]: from extinctions import reddening
In [3]: red = reddening. Reddening(ra, dec) # ra dec can also be lists of coordinates
INFO: Loading the maps from local directory /home/chotard/.extinction/maps/
- green is loaded
- schlafly is loaded
- sfd is loaded
- planck is loaded
```
You can then get E(B-V) from different sources:

```
# from the local maps
In [4]: red.query_local_map(dustmap='sfd')
Out[4]: 0.047723956233310674
In [5]: red.query_local_map(dustmap='schlafly')
Out[5]: 0.062566755984547445
In [6]: red.query_local_map(dustmap='planck')
Out[6]: 0.052058338535565914
In [7]: red.query_local_map(dustmap='green')
Out[7]: 0.035786284169101318
# from the SFD98 north/south maps using `sncosmo`
In [8]: red.from_sncosmo()
Out[8]: array([ 0.0473752])
# Using astroquery
In [9]: red.from_astroquery()
Downloading http://irsa.ipac.caltech.edu//workspace/TMP_XG1Joz_30445/DUST/340.8300_-9.
˓→5900.v0001/extinction.tbl
|==============================================================================================|
\rightarrow4.3k/4.3k (100.00%) 0s
```
Out[9]: [0.047377326565143825]

#### **Make some plots**

To have a look at the different extinction laws amd dust maps, you can use the script *extinction\_plots.py*.

## <span id="page-10-0"></span>CHAPTER 2

Figures

## CHAPTER 3

### Code description

### <span id="page-12-1"></span><span id="page-12-0"></span>**extinction package**

**Subpackages**

**extinction.extern package**

**Submodules**

**extinction.extern.argonaut module**

**extinction.extern.others module**

**extinction.extern.snfactory module**

**Module contents**

**Submodules**

**extinction.extinction module**

**extinction.reddening module**

**extinction.utils module**

**Module contents**

#### <span id="page-13-0"></span>**Indices and tables**

- genindex
- modindex
- search